# QM03YB3 User Manual

Copyrights 2010, Foxlink Technologies

### Welcome

Thank you for purchasing a QM03YB3 Handset Mobile phone. We built our Handset to give user what we believe user really want from a wireless phone, clear sound, and fashion outlook.

Our advanced technology is designed to grow with user's communications needs so that one day you will be able to rely entirely on users Handset to stay connected.

This guide will familiarize user with our technology and new Handset phone through simple, easy to follow instructions.

This section provides the entire information user needs to quickly activate phone, and much more.

We congratulate on your choice.

### Safety Information

Please read and understood the details which are both safe to you and your environment. Failure to observe these instructions may lead to suspension of cellular phone services to the user, or some legal action

Important information for parents:
Please read the operating instructions and safety precautions carefully before use. Explain the content and the hazards associated with using the phone to your childron.

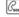

Emergency Calls (SOS)
Emergency call can be made from your cellular phone even without a SIM in the network service area.

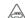

Traffic Safety
Please do not use your cellular phone while driving; find a safe place to stop first.

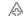

Switch off in Hospital
The use of cellular phones may interfere with the functionality of some possible insufficiently protected medical devices in hospital.

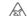

Switch off in Airplane

The use of cellular phone in an aircraft may be dangerous to the operation of the aircraft, disrupt the cellular network and may be illegal.

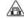

## Switch off in Gasoline Station and Explosive Site

It is advisable that users turn off cellular phone when refueling is in progress, users are reminded to observe restrictions on the use of radio equipment in fuel

Operating Environment

Mobile radio transmitting equipment, including cellular phones, may be subject to interference and may cause danger. Switch off your phone whenever it is forbidden to use it.

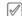

Use Sensibly
Do not hold the phone to your ear when it rings or when you have switched on the hand free function.
Otherwise you risk serious permanent damage to your

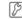

Appropriate Maintenance
Only qualified and authorized personnel should service your cellular phone. Faulty installation or repair may be hazardous.

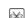

Replace
You may only open the phone to replace the battery and SIM card. You must not open the battery under any circumstances. All other changes to this device are strictly prohibited and will invalidate the operating license.

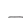

Interference Noticed
The phone may cause interference in the vicinity of TV sets, radios and PCs.

### Safety Warnings

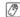

Accessories
Use only accessories and charging devices approved by the phone manufacturer! Otherwise you risk serious damage to health and property. The battery could explode, for instance.

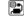

Power Voltage
The mains voltage specified on the power supply unit (Volt) must not be exceeded. Otherwise the charging device may be destroyed.

3

Waste Disposal
Dispose of worn out batteries and phone in accordance with local provisions!

- Rechargeable Battery

  If battery is over discharged the handset will need to pre-charge less than 10-20 minutes.

  Avoid accidental shorts across the contacts of battery by metal parts. Shorts can cause rapid discharge currents
- that can damage the battery, the part that creates the short or cause injuries.

  Prevent extreme low and high ambient temperatures for the battery. Therefore, do not place battery near a heater or on the car dashboard.
- Do not open, penetrate or otherwise physically damage the battery.

  Do not incinerate battery.

### FCC Regulations

- You are cautioned that changes or modifications not expressly approved by the part responsible for compliance could void the user's authority to operate the equipment.
- This equipment has been tested and found to comply with the limits for a Class B digital device, pursuant to part 15 of the FCC rules. These limits are designed to provide reasonable protection against harmful interference in a residential installation. This equipment generates, uses residential installation. Inis equipment generates, uses and can radiate radio frequency energy and, if not installed and used in accordance with the instructions, may cause harmful interference to radio communications. However, there is no guarantee that interference will not occur in a particular installation. If this equipment does cause harmful interference to radio or television reception, which can be determined by turning the equipment off and on, the user is encouraged to try to correct the interference by one or

- more of the following measures:

  Reorient or relocate the receiving antenna.
  Increase the separation between the country.
- Redieff to relocate the receiving affecting.
   Increase the separation between the equipment and receiver.
   Connect the equipment into an outlet on a circuit different from that to which the receiver is connected.
   Consult the dealer or an experienced radio/TV technician for help.

- This device complies with Part 15 of the FCC Rules. Operation is subject to the following two conditions:
  1) this device may not cause harmful interference and
  2) this device must accept any interference received, including interference that may cause undesired operation of the device.
- FCC RF Radiation Exposure Statement:

For body worn operation, this phone has been tested and meets FCC RF exposure guidelines when used with an accessory that contains no metal and that positions the handset a minimum of 1.5 cm from the body. Use of other accessories may not ensure compliance with FCC RF exposure guidelines."

### Warning:

SAR Head Max value : 0.629 W/Kg(1g)Body Max value : 1.32 W/Kg(1g)

# Contents

| WELCOME                             | 1  |
|-------------------------------------|----|
| SAFETY INFORMATION                  | 2  |
| SAFETY WARNINGS                     | 3  |
| FCC REGULATIONS                     | 4  |
| GETTING STARTED                     | S  |
| SIM CARD AND BATTERY INFORMATION    | 9  |
| Insert SIM Card                     | 9  |
| Insert Memory Card                  | 9  |
| Insert Battery                      |    |
| CARGA DE LA BATERÍA                 | 11 |
| YOUR PHONE                          |    |
| Front / Back / Side View of Phone   | 12 |
| Key Function List                   | 13 |
| Idle Mode                           | 15 |
| Main Menu                           | 16 |
| Essential Indicators                | 16 |
| Listing of Functions                | 17 |
| Personalizing your Phone            | 19 |
| Writing Text                        | 20 |
| Calling                             |    |
| MENU FUNCTIONS & THEIR DESCRIPTIONS | 25 |
| CALLS                               | 25 |
| All calls                           | 25 |
| Dialed calls                        | 25 |
| Received calls                      | 25 |
| Missed calls                        | 26 |
| Call duration                       | 26 |
| Call cost                           | 27 |
| SMS counter                         | 27 |
| GPRS counter                        | 27 |
| Delete call lists                   | 28 |
| Call setup                          | 28 |
|                                     |    |

| PHONEBOOK28                   |
|-------------------------------|
| Search                        |
| Add new entry                 |
| Smart Search                  |
| Caller groups29               |
| Speed dials                   |
| Extra numbers 30              |
| Phonebook Setup31             |
| MESSAGING                     |
|                               |
| Messaging31                   |
| Voice mail server             |
| Broadcast message             |
| NEO NAVEGACION                |
| Homepage36                    |
| Bookmarks                     |
| Recent pages37                |
| Offline pages                 |
| Go to URL37                   |
| Service inbox                 |
| Settings                      |
| MULTIMEDIA40                  |
| Camera40                      |
| Photo album40                 |
| Entertainment40               |
| Video recorder41              |
| Video player42                |
| Music Player43                |
| Sound Recorder45              |
| FM radio46                    |
| FM radio recorder scheduler46 |
| FILE MANAGER46                |
| ENTERTAINMENT47               |
| EXTRA48                       |

| Movilnet                        | 48 |
|---------------------------------|----|
| Calendar                        | 48 |
| To do list                      | 49 |
| Alarm                           | 49 |
| Java                            | 49 |
| World clock                     | 50 |
| Stopwatch                       | 50 |
| Calculator                      | 50 |
| Unit converter                  | 51 |
| Memo                            | 51 |
| Heath                           | 52 |
| Torch                           | 52 |
| FM RADIO                        | 52 |
| CAMERA                          | 54 |
| TV                              | 57 |
| SETTINGS                        | 58 |
| Phone setup                     | 58 |
| Sound profiles                  | 59 |
| Display setup                   | 61 |
| Call setup                      | 63 |
| Phonebook Setup                 | 66 |
| Message setup                   | 67 |
| Time and Date                   | 69 |
| Connectivity setup              | 70 |
| Security setup                  | 71 |
| Bluetooth                       | 72 |
| File manager                    | 73 |
| Java setup                      | 73 |
| Game setup                      | 73 |
| Factory reset                   | 74 |
| TO USE MASS STORAGE (USB CABLE) | 75 |
|                                 |    |

### Getting Started

### SIM Card and Battery Information

### Insert SIM Card

The SIM card is inserted into the back of the phone underneath the battery.

• Press the knob and open the battery cover off.

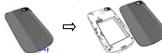

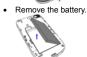

Place the card inside the SIM cardholder such that the golden connectors are facing downwards.

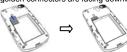

### Insert Memory Card

Use only compatible T-Flash (Micro SD) card with this device. Other memory cards, such Secure digital (SD) cards, do not fit in the T-Flash (Micro SD) card slot and are not compatible with this device. Using an incompatible

- memory card may damage the memory card as well as phone, and data stored on the incompatible card may be corrupted.

   The T-Flash (Micro SD) cardholder is the side of the phone.

   Place the T-Flash (Micro SD) card in the notch. Make sure that the T-Flash (Micro SD) card is properly inserted and that the golden contact area on the card is facing upwards.

# Insert Battery

Slide the battery into the cradle and press the battery down flat.

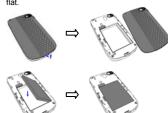

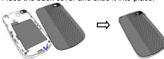

- Warning:

  1. If the battery is totally empty, charging icon or LED is not on. There fore, you should charge the battery maximum up to 10-20 minutes.

  2. If you turn off handset abnormally, please take out battery about 10 seconds then insert battery. Otherwise the battery will discharge and run out of power quickly.

# Carga de la Batería

- Conecte el cargador tal como se muestra en la ilustración. En la pantalla se indicará el proceso de carga de la batería durante algunos segundos si el teléfono está encendido y entonces regresará al estado anterior. (El teléfono puede utilizarse mientras se está cargando la batería). Si se apaga el teléfono la pantalla mostrará de forma permanente el proceso de carga de la batería.

   Cuando finalice la carga, la pantalla tendrá el aspecto de la ilustración. Para quitar el cargador, mantenga presionados ambos extremos y acontinuación extráigalo.

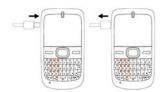

# Your phone

# Front / Back / Side View of Phone

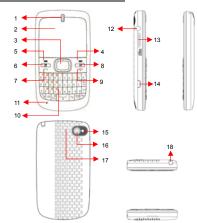

- Ear speaker Display screen Navigation key Left soft key Right soft key Multimedia key Send key Camera key End key

- 10 Keypad
  11 Microphone
  12 Headset connector
  13 Memory card slot
  14 USB connector
  15 Touch light
  16 Camera
  17 Speaker
  18 TV antenna

### Key Function List

|         | Send key<br>Answer key<br>Multimedia | <ul> <li>Dials a phone number and answer a call.</li> <li>In idle mode: it shows the most recently called.</li> <li>In idle mode: Access to the multimedia</li> </ul>                                                                                                    |
|---------|--------------------------------------|----------------------------------------------------------------------------------------------------|
| В       | key                                  | menu.                                                                                                    |
| <u></u> | End key<br>Power key                 | <ul> <li>In idle mode: Switch phone on and off.</li> <li>In call context: End Call.</li> <li>In menu: Back to idle mode.</li> </ul>                                                                                                    |
|         | Navigation<br>key                    | <ul> <li>In idle mode: Use for quick access to phone functions in idle mode.</li> <li>Up: Access to the Sound profiles.</li> <li>Down: Access to the Messaging.</li> <li>Left: Access to the Photo album.</li> <li>Right: Access to the Internet service.</li> <li>Center: Short press will access to the Main menu.</li> <li>[Note]: Navigation shortcut maybe different depends on personal setting in "Phone setup/Dedicated key".</li> <li>In the menu list: Use</li> <li>Up/Down/Left/Right to move through selections on the list.</li> <li>In call mode: Briefly press the up or down key to increase or reduce the volume.</li> </ul> |
| a       | Camera key                           | Enter to Camera function.                                                                                                    |
|         | Left softkey                         | <ul> <li>In idle mode: Access to the Main menu.</li> <li>In other screens: Choose the function<br/>shown directly above the soft key,<br/>usually Select, OK or Save.</li> </ul>                                                                                                    |
| ß       | Right softkey                        | <ul> <li>In idle mode: Access to the Contacts.</li> <li>In other screens: Choose the function<br/>shown directly above the soft key,<br/>usually Back, Delete or Cancel.</li> </ul>                                                                                                    |
| TV      | TV key                               | Enter to TV function.                                                                                                    |
|         |                                      |                                                                                                    |

| 22       | Message key     | <ul> <li>In idle mode: Go to "Write SMS" page.</li> <li>In phonebook list: Go to "Write SMS" page and assign receiver as that contact.</li> </ul>                                   |
|----------|-----------------|----------------------------------------------------------------------------------------------------|
| 965      | Delete key      | In text mode: Delete the text.     In menu list: When highlighted bar is at any file and press Delete key, the phone delete that file.                                              |
| +1       | Enter key       | <ul> <li>In menu list: It can "Enter / open / View /<br/>Play / Select" the menu or files.</li> <li>In text mode: Insert a blank column.</li> </ul>                                 |
| ]        | Space key       | <ul> <li>In idle mode: Long press to<br/>activate/deactivate keypad lock.</li> <li>In text mode: Short press to input space.</li> </ul>                                             |
| 57W      | SYM key         | In idle mode: Short press will open / closed the torch.     In text mode: To display the Symbol table.                                                                              |
| 69       | Shift key       | In idle mode: Long press to<br>activate/deactivate silent mode.     In text mode:     Short press to switch between Small<br>and Capital letters.                                   |
| AR       | Alt key         | <ul> <li>In text mode: Short press to switch<br/>between letter and symbol/number.</li> </ul>                                                                                       |
| 8<br>A/a | Language<br>key | <ul> <li>In Idle mode: To input the number 0.</li> <li>In text mode: Switch from one input<br/>mode to another.</li> </ul>                                                          |
| B<br>N   | Number key      | In Idle mode:         Short press: To input the number 1.         Long press: To call voice mail.         In text mode: Based the input method, enter the corresponding characters. |
| 8 8      | Number key      | In Idle mode: Short press: To input the corresponding number. Long press: To call the contact specified in the menu Phonebook > Speed dials. In text mode: Based the input method,  |

|     |                  | enter the corresponding characters.                                                               |
|-----|------------------|---------------------------------------------------------------------------------------------------|
| s 2 | Character<br>key | <ul> <li>In text mode: Based the input method,<br/>enter the corresponding characters.</li> </ul> |

# Idle Mode

When the phone is on, and you have not keyed in any characters, the phone is in idle mode.

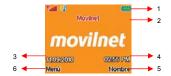

- Top of the screen shows Essential Indicators.
   SIM network provider.
   Date information.
   Time information.
   To enter Menu.
   To enter Mcontents.

### Main Menu

1. 2. 3. 4. 5.

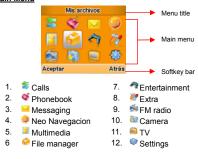

Essential Indicators

| Tall       | Indicates signal strength of SIM.                |
|------------|--------------------------------------------------|
| 4111       | Shows handset current battery charge strength.   |
| *          | Bluetooth feature is active.                     |
|            | Indicates the phone keypad is locked.            |
| *          | Indicates the current profile is General.        |
| **         | Indicates the current profile type is Silent.    |
| **         | Indicates the current profile type is Meeting.   |
| *          | Indicates the current profile type is Outdoor.   |
| Ω 🌓        | Indicates the current profiles type is Headset.  |
|            | The Alarm clock is set on.                       |
| <b>(5)</b> | The Stopwatch function is on.                    |
| Rm         | Indicates "roaming".                             |
| $\bowtie$  | Indicates new SMS.                               |
|            | Indicates new MMS.                               |
| C.         | Indicates call forward is set on.                |
| G          | Indicates GPRS is connected.                     |
| <b>3</b>   | Indicates Music player is in background playing. |

Menu title

Main menu

Soft key bar

### **Listing of Functions**

Calls
All calls
Missed calls
Received calls
Dialed calls
Call duration
Call cost
SMS counter
GPRS counter
Delete call lists
Call setup

Phonebook
Search
Add new entry
Smart search
Caller groups
Speed dials
Extra numbers
Phonebook setup

Messaging
Messaging
Voice mail server
Broadcast message

Neo Navegacion
Homepage
Bookmarks
Recent pages
Offline pages
Go to URL
Service inbox
Settings

# Multimedia

Multimedia
Camera
Photo album
Entertainment
Video recorder
Video player
Music player
Sound recorder
FM radio
FM radio recorder
schedule

# File manager

Phone Card

Entertainment Copter Fruit Game setup

Extra
Movilnet
Calendar
To do list
Alarm
Java
World clock
Stopwatch
Calculator
Unit converte Unit converter Memo Health Torch

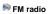

# Camera

🕮 TV

Settings
Phone setup
Sound profiles
Display setup
Call setup
Phonebook setup
Message setup
Time and date
Connectivity
Security setup
Bluetooth
File manager
Java setup
Game setup
Factory reset

- Personalizing your Phone
  Display Language
  From idle mode, press Menu and select Settings / Phone setup / Language, press OK to enter language list.
  Select a language and press OK.

- From Idle mode, press Menu and select Settings / Sound profiles / General / Customize / Tone settings / incoming call, then select item enter to tone list.
- Select a ring tone and press OK.

- Wallpaper
  You can set wallpaper for the idle screen.
  From idle mode, press Menu and select Settings / Display setup / Wallpaper press OK to enter option list.
  Select Default or My folder and link to image list.
- Select image and press **OK**.

- Navigator key

  Use predefined navigation key shortcuts to quickly reach certain function. Edit the navigation key shortcuts to suit your own needs. In idle mode, press up / down / left / right /
- center to go to a shortcuts menu, or directly to a function. To edit a navigation key shortcut, from idle mode, press to edit a havigation key snortcut, from Idle mode, press Menu and select Settings / Phone setup / Dedicated key, press Edit to enter shortcuts list.
   Select a menu function and press OK to be assigned to the navigation key.

### **Activated Profile**

- To access the list of profiles from idle mode, press Menu, then use Navigation key scroll to Settings / Sound profiles and press OK.
  Press Options key to activate the certain profile and press OK.

### Silent Mode

- You can switch the phone to Silent mode easy and quickly to avoid disturbing other people.
- Long press in idle mode.

<u>Writing Text</u>
There are two ways of writing messages, notes or name in contacts, Multitap text input and Smart text input mode.

- Press a character key, all the characters of that keypad will be shown on the below area. Use navigation key left and right to choose the character that you wanted and press Select.
- When you are writing text, press either 🛂 to change
- input mode.

  The most common punctuation marks are available under the

Smart text input
Smart text input mode is based on a built- in dictionary. And this input mode is only available for the modes and languages on the mode list. When you writing text, you can key in any letter with a single key press. The word changes after each keyetroke.

- Start writing a word by using the character keys. Press each key only once for one letter. The word changes after each keystroke.
- Example: To write <u>Happy</u> when the predictive test mode is
- p, once for other p, and once for Y.
  When you have finished writing the word and it is correct, confirm it by press Select.

### Tips for writing text

- To insert a space, press
- To delete a character to the left of the cursor, press Press and hold "Clean" key to delete all characters more
- The phone can remember the latest input method.

Multitap spanish (Traditional input mode)
Multitap spanish (Traditional input mode)
Multitap spanish (Traditional input mode)
Mumeric es ES 123 abc Numeric Smart abc (English Smart mode) Smart Abc (English Smart mode) Smart ABC (English Smart mode) Smart es (Spanish smart mode) Abc ABC ABC Es Smart Es (Spanish smart mode) Smart ES(Spanish smart mode) ES

<u>Calling</u> <u>Making</u> and answering call Before you can make or answer any calls, make sure that the

phone is charged and your SIM card is inserted before you power on the phone.

Ensure that the phone is on, the network operator name is displayed and the signal strength meter shows network coverage is available in the current area.

### To make a call

- Enter phone number include area code you want to dial. If you key in wrong character, press Clean key to delete it.
   Press to call the number.
   Press to end the call or to cancel the call attempt.

### To make international call

- Press key to input a + sign.
- Enter the country code, area code and phone number, and then press to make a call.

### To answer call

- To receive a call, the phone must be switched on and the signal strength meter must be displayed.

  Press to answer a call.

- When an incoming call is not answered, the Missed call log is displayed on your screen. To display the Missed call entry.

  • Select the entry to read call detail.

### To use loudspeaker during a call

- Loudspeaker mode is uses handset as loudspeaker during a call. Do not hold the handset to your ear if loudspeaker mode on. To activate/deactivate the loudspeaker during a call, press "H-free/H-held", and the single will show on the
- The loudspeaker is automatically deactivated when you end the call or call attempt or connect the headset to the phone.
- The loudspeaker is default setting for playing MP3, voice recorder, using the loudspeaker with MP3 player and Voice recorder, see detail on MP3 player and Voice recorder.

### To call emergency

- or call emergency
  Your phone supports the international emergency number, for example, 060, 112 or 911. This number can normally be used to make emergency calls in any country, with or without a SIM card inserted, if a GSM network is within rappe.
- You can place emergency calls "dial 060, 112 or 911 and press " even if your phone is locked or your account is

**Tip of call options**A call can be connected to any single caller by pressing **Options**. When user presss "**Options**" during active call, user can choose one of those functions from the list:

- Hold single call: Put a call on.
   End single call: Put a call on.
   End single call: End a call.
   New call: Make a new call during an active call.
   Phonebook: Shortcut to phonebook menu.
- Messaging: Shortcut to Message menu.
- Sound recorder: Star recorder conversation. Mute: Mute the call during the conversation.
- DTMF: Set On / Off for DTMF (Dual Tone Multi-Frequency) tone dialing system.

### Hold single call

Hold single call Pressing "Options" and selecting Hold single call allows you to put an active call on hold. This feature can be used when an incoming call is received during an active call or if you want to make another without disconnecting the active call.

### Make a new call during a call

You can dial a number during a call without disconnecting the active call.

- Press and selecting Hold single call to put an active call on hold and press Options select New call make a new call by keying new number.

  Press Options and select Swap, new number will go on
- hold, and old number will be active.
- Also, you can select record from phonebook, after select **New call**, press **Back** to option list and choose **Contacts**.

### Multiparty call

- You can connect to several people together or individually at a time.

  1. Make a call to the first participant.

- 2. Call the second participant as explained in Make a new call during a call.

  3. Press "Options" and select Conference. This joins the calls to the conference.

  4. Repeat step 2 and 3 to allow new participants to be connected to the Conference.

  5. Press Options and select End all to end the call. Or press of the call of the call.
- Any call (participant) can be disconnected by press
   Options key and select End Single call.

### Switch two calls

- Press "Options". The first call is put on hold.
  To switch between two calls, press Options and choose
- To end the active call press (Or to end both calls at the same time. Press Options, and then move to End single call or End all calls. And press OK.)

### Menu Functions & Their Descriptions

The numbers of the last 150 (Each page of Missed calls / Dialed calls/ Received calls can save 50 calls) calls that you have made are saved in the call record list. If your subscription nave made are saved in the call record list. If your subscription includes the Calling Line Identification service and the caller's number is identified, the call record list also shows the numbers of received and missed calls. Call records, Dialed calls, Received calls and Missed calls are list under separate tabs. User can press (Send key) enter call list from idle mode. Use navigation key to scroll between the tabs.

### All calls

- From idle mode, press (Send key), you can view all the Missed, Dialed, and Received calls.
- In the list of Calls press OK display Call information.
  In the Call info list, press Options, you can: Delete / Save / Dial / Edit/ Mark/ Send SMS / Send MMS / Delete all.

- Dialed calls

  ◆ From idle mode, press (Send key). Scroll to the Dialed calls press OK. Within the submenu you can view the numbers from which you have most recently called or attempted calls.
- In the dialed calls list you can saw icon.
   In the list of dialed calls press OK display Call information.
- In the dialed calls list, press Options, you can: Delete / Save / Dial / Edit/ Mark/ Send SMS / Send MMS / Delete

### Received calls

From idle mode, press ok. Within the submenu you can view the numbers from which you have most recently accepted calls

- In the received calls list you can saw # icon.
- In the list of missed calls press OK display Call information.
- In the received calls list, press Options, you can: Delete / Save / Dial / Edit/ Mark/ Send SMS / Send MMS / Delete

- Missed calls

  ◆ From idle mode, press (Send key). Scroll to the Missed calls press OK. Within the submenu, you can view the phone numbers from which somebody has most recently tried to call you
- In the missed calls list you can saw icon.
   In the list of missed calls press OK display Call
- information.

  In the missed calls list, press Options, you can: Delete / Save / Dial / Edit/ Mark/ Send SMS / Send MMS / Delete

Users also can press Menu, select Calls press OK to see all the Missed calls, Dialed calls and Received calls information in this submenu.

\* Users only can see Calls information by pressing (Send key) from idle mode.

Within the Calls submenu, we also have many other functions:

This function records the length of time or duration of all incoming and outgoing calls in hours, minutes, and seconds. Press "OK" will display the following list:

Last call time: Display last one outgoing call in hours, minutes, and seconds.

- Total dialed: Display the time for all outgoing calls in hours, minutes, and seconds.
- Total received: Display the time for all incoming calls in hours, minutes, and seconds.

• Reset all time: Clear the time records.

 $\underline{\textbf{Call cost}}$  This network service allows you to check the cost of your last call or all calls. The call costs are shown separately for each SIM card.

- Last call cost: you can set the phone to show the cost of last call. You may need the PIN2 code to select the currency or unit. Contact your service provider for charging unit prices.
- Total cost: you can set the phone to show the remaining talk time in terms of charging units or units of currency by using this option. You may need the PIN2 code to select the currency or unit. Contact your service provider for
- the currency or unit. Contact your service provider for charging unit prices.

  Reset cost: this option allows you to reset the call cost counter. You may need the PIN2 code to clear your setting.

  Max cost set: you can limit the costs of your calls to a certain amount of charging units or units of currency by using this option. You can make and receive charged calls as long as the specified cost limit is not exceeded. The number of remaining units is shown in the idle mode. You may need the PIN2 code to set the Max cost.

  Price per unit: this is the cost that the Service Provider charges for one unit of call time. At this point you will be asked to enter your PIN 2 code to set this function.

<u>SMS counter</u>
This function can show you how many SMS you already sent and received. Press "OK" will display contents

GPRS counter
With the GPRS counter you can check the amount of data sent and received data in last session in total and to clear the counters. The counters unit is a byte. To reset counter, answer "Yes" when confirm window show up. Press "OK" will display contents.

- Delete call lists

  ◆ In this submenu, Press "OK" will display the following list

  - Missed callsDialed calls
  - Received calls
- Delete allPress **OK** to delete it

<u>Call setup</u>
This menu allows you to setup the call function. For details, please refer to "call setup" in the "Settings"

### Phonebook

- Search
  You can search contacts by name characters or number.

  Name and Number, allow you key in the first characters of the name or number for which you are searching in the editor line, the matched record will be shown.
- To search the name, users also can put up to 9 characters in the editor line; the matched record will be shown.
   To input or edit a searched item, press Options key to enter into the submenu. You can View, Edit, Delete, Copy, Move, Send SMS, Send MMS, Send contact, and Mark as each.

- Add new entry

  ◆ It is possible to store phone numbers in three places:

   Add to Phone memory

   Add to SIM

- Add to SIM
   To store a Number in the Phone memory:
  In main menu, enter to Phonebook menu and select Add new entry. You can store max. to 1000 entries in your phone. (Phone and private storage space for a total of 1000 entries.)
   Then select Add to phone memory, press OK.
   Enter the name and number, press Done.

For each number or text item you can choose: Name / Number / Home number / Company name / Indiana / Norman / Honne Intimber / Company Intame / Email address / Office number / Fax number / Birthday / Image / Video call / Tone / Caller group [Note]: Tone support MP3, Midi, AMR, and WAV files.

[Note]: Image support JPEG, GIF format. The JPEG /GIF images size should be less than 200k.

[Note]: Video support motion JPEG files

\* When justers select Plant tone Image. Video vol.

- (Note): Video support motion JPEG files
  \* When users select Ring tone, Image, Video, you can go to File manager page to choose from every folder. When users use these functions, if there is an incoming call, the Video function will only be performed by Image, the ring tone will not work.
  The Video function can be on or off. When the Video sound is off the Ping tone can be used.
- The video function can be on or on, when the Video sound is off, the Ring tone can be used.

  ◆ To store a number in the SIM card:
  In main menu, select Phonebook, and select Add new entry. You can store 500 entries (Maximum) in your SIM card for name, telephone number and image.
  - Then select Add to SIM card, press OK.
  - Enter the name, number, caller group and image, press OK.

OK.

[Note]: Image support JPEG, GIF format. The JPEG
/GIF images size should be less than 200k.

[Note]: The number of store entries in SIM card, it may
be different depend on your SIM card service provider.

<u>Smart Search</u>
You can search contacts by first number of number you key, user can put number search in the editor line, the matched record will be shown, then press Name you send key.

<u>Caller groups</u>
◆ You can set the phone to sound a specific ring tone and flash a selected graphic on the display when you receive a call from a particular name and phone number. To do this, first include a name and number in a caller group. Then define a ring tone and picture/animation for this group. If you want to activate this function, please store names and

- you want to activate this function, please store names and phone numbers in the phone memory.

  After entering the Caller group's menu, use Navigation key to select group name. Group default name include: Friends, Family, VIP, Business and Others.

  After selecting the Group name, you can make Group settings to edit Group name, tone, image, Video call and member list for each group. After each setting, press Done and Save.

### Speed dials

In this function, you can make a call by using the speed dialing keys.

- You can set any of the numbers key 2 to 9, to work as a speed-dialing key. To do this you need to assign a contact record to a number key.
   Within Speed Dials submenu, select Status to activation or deactivation the function.

- or deactivation the function.
  Select Set number and select records from contacts then press OK.
  After assigning a number to a speed dial key, you can call, reassign the record or undo the speed dial.
  When a phone number is assigned to one of the speed dialing keys (2 to 9) you can call the phone number in the following ways:

If you have set the menu function **Speed dials** to on, press and hold to corresponding speed dialing key until the call is started.

# Extra numbers • My numbers

- You can view and edit personal name and phone number. To display my number on idle screen.
  Press "OK" to view and edit information.
- Service dial number
  - Your service provider may program some special

phone numbers into your SIM. It is not possible to modify the Service Dial Numbers.

- The phone number pointed to can only be recalled or dialed.
- Press "OK" to recalled or dialed service number.

### SOS number

You can view and dial the SOS number

<u>Phonebook Setup</u>
This menu allows you to setup the Phonebook function. For details, please refer to "Phonebook setup" in the "Settings".

# Messaging

This function only used if your network operator or service provider supports it. Only devices that offer compatible picture message, or multimedia message features can receive and display these messages. Devices that do not have multimedia features may receive details of a link to a web page. In Messages you can create, send receive, view, and edit text message (SMS) / multimedia message (MMS).

### Messaging

Write new
Create and send a text message.
In the navigation bar, you can see the message length indicator counting backwards from 160/(1). For example, 30/(2) means that you can still add 30 characters for the text to be sent as two messages.
The "SMS" option list includes options for Done, Insert template and Input method.
The handset supports the sending and receiving of multimedia message that contain several pages (slides). Each slide can contain text, one image and one sound clip.

**SMS**For detail information is about how to write text in the phone.

- Select Write new press OK, the create options appear, you can select one of the following options: Done, Insert template and Input method.
- template and Input metnod.

  In the message press Options key, select Insert template. You can choose templates from the list.

  To send the message, press Options, select Done and SIM options then send option appear, choose send option: Send only, Send and save, Save, Send to many, Send to by group and press OK. to by group and press OK.

  If users select Send only, you should enter the Phone
  - number by yourself or search the contacts by pressing LSK, which is Quick Search (in this page, users can put up to 9 characters to sorting the desired names.) and press **OK** to send the message.
  - If users select **Send and save / Save**, and then the sent message is stored in the **Outbox** folder.

### MMS

Create and send a multimedia message.
Use navigation key up/down to select message type then press **OK**. If select "MMS", the MMS editor screen appear.

- Use navigation key to select recipients from the contacts directory, or write the phone number or email address of the recipient in the **To** field if you are sending a MMS or email to the recipient. You also can edit the phone number or email address of the recipient in the **CC** and **BCC** fields if you are sending a MMS or email to the recipient.
- To edit the subject of the MMS or email, scroll to Subject
- Scroll to Edit content, press Edit enter Edit slide text. Press Options, you can select: Done, Input method, My pictures, My sounds, My videos and Insert attachment, Add slide behind, Add slide before, Add slide after, Delete slide, Next slide, Preview MMS, Slide timing.
- To insert a file in the message, scroll to Insert attachment option then press OK. Press Open to link a specific folder

in File manager and scroll to the desired file, then press  ${\bf OK}$  and  ${\bf Done}.$  An attached file is indicated with the file

- anne in the message.

  To send the message, press Done and send option appear, choose send option: Send only, Send and save, Save to drafts, Send options, Exit and press OK.
  - If users select Send only, you should enter the Phone number by yourself or search the Contacts by pressing LSK, which is Quick Search (in this page, users can put up to 9 characters to sorting the desired names.) and
  - press OK to send the message.

    If users select Save to drafts, the sent message is stored in the Drafts folder.

### Inbox

To check an unread message later:
• Selects Inbox press OK.

- Selects inbox press Ok.
   Move to desired message and press OK to enter list. Press Options and inbox option list appears, you can select View, Delete, Delete all, Detail and Mark. The message is stored in the inbox folder after you have read it.

The icon is indicate whether a SMS is read or unread and also show message stored position in front of the message in the list.

The icon indicates whether a SMS is illegal message format or broken message, which cannot be displayed in the Message body screen.

- While reading the message, press **Options** to select through the list of options and press **OK** at the highlighted option to select it.
- The inbox message option list includes options have Reply by SMS, Delete, Edit, Forward, Advance, Use number and Use URL.

In Idle mode enter Menu, Messaging and Outbox than Press OK.

- Move to desired message and press OK to enter list. Press Options and inbox option list appears, you can select View, Delete, Delete all, Detail and Mark.
   While reading the message, press Options to select through the list of options and press OK at the highlighted option to select it.
- option to select it.
- The outbox message option list includes options have Send from SIM, Edit, Copy to SIM/Phone, Move to /Phone, Delete, Use Number and Use URL.
- Move to desired message and press OK to enter list. Press Options and inbox option list appears, you can select View, Delete, Delete all, Mark, Use number and Detail.
- While reading the message, press **Options** to select through the list of options and press **OK** at the highlighted option to select it.

Sending box
The Sending box is a temporary storage location for messages that are to be sent. If there is no network connection, the message will remain in the Sending box. After a network connection has been reestablished the message will be automatically sent and moved to the Outbox folder.

- To finish or view an draft message.
   From Messaging submenu select Drafts move to desired message and press **Options**, the options list appears you can select **View**, **Delete**, **Delete all**, **Detail** and **Mark**.
- While reading the message, press Options to select through the list of options and press OK at the highlighted option to select it.
- The Drafts message option list includes options have Send, Edit, Delete, Use Number and Use URL.

### Delete Folder

You can choose delete process depend on that selection message box or once deleted all folder messages.

- Templates

  ◆ Select Templates press OK, the templates options
- From the MMS templates list, press Options key to View, Use and Details.

### Memory status

- You can check what percentage of the phone's internal memory is occupied and how many messages can still be stored in SIM card's or Phone's memory.
- The phone will show message to remind user if SIM card and Phone set both out of memory.

### Message setup

This menu allows you to setup the message function. For details, please refer to "Message setup" in the "Settings".

### Voice mail server

Voice mail server

Voice messages are a network service and you may need to subscribe to it first. For more information and for the voice mail number, contact your service provider. Press Menu, and select Messaging, and Voice mail server.

• Each phone line may have its own voice mailbox number.

• Within Voice messages submenu, choose phone line 1 or

- 2.
  - The option are:

    - Edit: general number editor.
      Erase: erase the voice mail number.
    - Call voicemail: user can dial the voice mail server number to listen voice mails.
  - Choose the option and press **OK** to save it.
- In the Idle mode, holding and pressing 🛂 can connect to voice mail.

Broadcast message
Broadcast message are spread by the network service to all handsets in a cell. User cans enable/disable the service to

choose if user wants to receive broadcast messages from particular channels or not.

Info service
 When you turn on/off the mode, you can choose to receive or not receive the last broadcast message received.

### Topics

Using the direction of Navigation key allows you browse through the message. Press **OK** or **Back**, if you want to read or exit.

Languages
 User can select the languages of the Info Messages user wants to receive.

- Channel settings
   You can select the channels from the channel list.
  - You can add new channels where you want the messages to be received to the list. Then select it from select list.
    Also, the function allows you **Select, Add, Edit**, and
  - Delete setting.

## Neo Navegacion

The Internet service enables your phone to surf the Internet. Your phone offers you several default profiles to choose form. These default profiles are based on the connection settings of major operators at the time this phone was manufactured. You can apply the desired connection settings by simply activating the respective profile, and you are ready to go.

Homepage
For each profile you are allowed to store a "Home URL"
(Universal Resource Locator) address. You can quickly
access the homepage of the active profile by selecting "Home
URL" when the WAP menu is displayed.

 $\underline{\textbf{Bookmarks}}$  You can save the addresses of web pages as bookmarks in

the phone's memory.

Press Menu, and select Neo Navegacion and Bookmarks.

Choose the bookmarks you want to use and press left soft key (Options). And then you can:

| Goto:                | Open a connection to the page associated with the bookmark. |  |  |
|----------------------|-------------------------------------------------------------|--|--|
| Edit:                | Edit the select bookmark.                                   |  |  |
| Send book<br>mark:   | Send this bookmark by SMS or MMS.                           |  |  |
| Delete:              | Delete the select bookmark.                                 |  |  |
| Delete all<br>files: | Delete all select bookmark.                                 |  |  |
| Add bookmark:        | Add a new bookmark by entering the title and URL address.   |  |  |
| Set as<br>Homepage   | Set the select URL address as homepage.                     |  |  |

Recent pages
You can view the recent pages that you have read. And you can press left soft key (Options), then you can:

| Goto:       | Connect to the select page |  |
|-------------|----------------------------|--|
| View URL:   | View the select page's URL |  |
| Delete:     | Delete the select bookmark |  |
| Delete all: | Delete all select bookmark |  |

Offline pages
You can view the offline pages that you have read. And you can press left soft key (Options), then you can:

| Goto:       | Connect to the select page |  |
|-------------|----------------------------|--|
| Delete:     | Delete the select bookmark |  |
| Delete all: | Delete all select bookmark |  |

 $\underline{\text{\bf Go to URL}}$  Key in the URL address and press  $\text{\bf OK}$  to connect to the address.

<u>Service inbox</u> Received return message from GSM operator.

Settings
Profiles
The WAP settings are stored in a WAP profile. In most cases you only need to use one of the default profiles to access the Internet. The settings are different from operator to operator. Please consult your operator or service provider for the correct settings and proceed with care. Wrong settings will cause the connection to fail.

Within Edit profile submenu press OK to enter

Within Edit profile submenu, press OK to enter profile-editing list. And then you can:

| Rename<br>profile: | Rename the selected WAP profile                                                                                                    |
|--------------------|----------------------------------------------------------------------------------------------------|
| Homepage:          | Enter a title and address of the WAP web site as the homepage. You can only have a homepage for each profile.                                              |
| Data<br>account:   | Users are only allowed to choose a data account. The list of the accounts should be consistent to those under Settings menu - Connectivity - Data account. |
| Connect type:      | Select Connection-oriented or HTTP from the list.                                                                                                    |
| User name:         | Enter your user ID for the WAP gateway                                                                                                    |
| Password:          | Enter your user password for the WAP gateway                                                                                                    |
| Browser options    |                                                                                                    |
|                    |                                                                                                    |

| siowsei options |                                          |  |  |
|-----------------|------------------------------------------|--|--|
| Timeout:        | Set the timeout value for the browser.   |  |  |
|                 | The browser will stop connecting to the  |  |  |
|                 | web site if the web site does not        |  |  |
|                 | respond within the timeout time.         |  |  |
| Show            | Set option On/Off to view pictures while |  |  |
| images:         | browsing.                                |  |  |

Service message settings
Turn Off or On to decide whether you want to receive

the service message or not. The message is saved in the Service inbox.

- the Service indox.

  Clear cache

  The information or data you have accessed are stored in the cache of the phone. A cache is a file buffer that is used to store data temporarily.

  Within Settings submenu, select Clear cache, and

- Clear cookies
   It is advisable to clear any sensitive information like cookies of previously visited web sites. This is to avoid privacy and security risks if your phone is misplaced, lost or stolen.
   Press OK to clear all the cookies

- Press Ok to clear all the cookies
   Trusted certificates
   For using some services, such as banking services, you need security certificates. After you have downloaded the required security certificate from the Internet, you can view the certificate and then save or delete it. If you save it, the certificate is added to the list of trust certificates under the Settings of WAP menu.
   View the list of Trusted Certificates:
   Press Menu, select Neo Navegacion / Settings /

  - View the list of Trusted Certificates:
    Press Menu, select, Neo Navegacion / Settings /
    Trusted certificates press View.
    If the security indicator is displayed during a connection, the data transmission between the phone and the gateway server is encrypted. However, the security indicator does not indicate that the data transmission between the gateway and the content server (the location where the requested resource is stored) is secure. It is up to the service provider to secure the data transmission between the gateway and the content serve.

### Multimedia

# Camera

Your phone has a digital camera and digital video recorder. You can take pictures, record video clips, view them and send them in MMS. For details, please refer to "Camera" chapter.

Photo album
Photo album is a folder under Multimedia; it is a folder to save the photo images. You can view image in this folder.
Press Options and choice one of the following functions that may be available for the selected files:

- View: To view the photo.
- When you viewing the photo, press navigation to the image, and press navigation key up/down can change the image.

- [Note]: Press can rotate image.

  Image info: To display image detail information.

  View mode: To select image display style.

  Set as: You can use the photo to Wallpaper and Caller
- picture.

  Send: You can use MMS or Bluetooth function send this picture
- Rename: Change the name of photo.
- Delete: Delete selected photo.
   Delete all: selected delete all photo.
- Sort: To sort the file by File name, File type, Time, File size and None.
- Storage: Select storage place in phone and memory card.
   Mark: You can mark several or mark all many photos to delete, copy or move.

Entertainment
Your phone software includes some games specially designed for this handset. For details, please refer to "Entertainmen" chapter.

### Video recorder

3 🗲

- Press (LSK) to choose video recorder options,
   press (RSK) to back to previous level or saving recording.
   Use the navigation key up/down adjust zoom in/zoom
- Use the navigation key left/right key direction to adjust EV.
- 5. Press center key to start record video.6. Area used for displaying recorder time.

- To record a video clip
  Press Menu, and select Multimedia and Video recorder.
  The live image appears on the display, and you can use the display as a viewfinder.

  - To record a video clip, press center key.
    The phone saves the video in the **Video player** of the **Multimedia** menu.

- Multimedia menu.

  To setup video recorder option
  Enter options list. User can select:

  Video recorder settings: The settings including EV/
  Night mode / Banding. For detail see table below.

  Video settings: The settings including Video quality /
  Size limit reached / Rec time limit / Record audio /
  Encode format. For detail see table below.

  White balance: Adjust the color balance of the video,
  the detail option see below table

  Effect settings: Apply a special effect to the photo, the

2

5

1

- detail option see below table.

  Storage: Select storage place in phone and memory card.

  Restore default: to restore video settings to default.

| Video recorder options |                                     |  |
|------------------------|-------------------------------------|--|
| White                  | Auto / Daylight / Tungsten /        |  |
| balance                | Fluorescent / Cloudy /              |  |
|                        | Incandescence                       |  |
| EV                     | EV+1 ~ EV+4 / EV0 / EV-1 ~ EV-4     |  |
| Night mode             | On / Off                            |  |
| Banding                | 50 Hz / 60 Hz                       |  |
| Video quality          | High / Normal / Low                 |  |
| Effect                 | Normal / Gray scale / Sepia / Sepia |  |
| settings               | green / Sepia blue / Color invert   |  |
| Restore                | Restore video recorder settings to  |  |
| default                | default                             |  |

# Video player

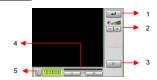

- Press (LSK) to choose video player options, press (RSK) to back to previous level.
   Use the navigation key up/down direction to adjust the volume.
- 3. Press center key to start play video.
  4. Use the navigation key right/left direction to Fast Forward or Slow Forward.

Video player is a folder under Multimedia, the folder name Video player. It is a folder to save the video. You can view

video in this folder.

Press Options and choice one of the following functions that may be available for the selected files:

Play: play the video.

- Set as: Set the video to Caller video.
  Send: You can use MMS or Bluetooth function send this Video
- Rename: Change the name of the file.
  Delete: Delete the file.

- Delete all: Delete all the recorder files.
   Sort: To sort the file by File name, File type, Time, File size and None.
- Storage: Select storage place in phone and memory card.
- Mark: You can choose many photos to delete or copy.

Music Player
Your phone includes a Music player for listening to music tracks. MP3 files stored in the Audio folder (Default setting) will automatically be detected and added to the default play list. You can listen to the sound files via a compatible headset, or the phone's loudspeaker. You can make or answer a call while using the music player. During a call, the playback is

while using the music player. During a cair, the playback is paused.

[Note]: Because of the small dimension of the speaker, in some cases the audio could be distorted, especially at maximum volume and when there are lots of bass sounds. Therefore, we recommend you to use the stereo headset in order to appreciate the high quality of your music.

The Music Player supports: AAC, AAC+, MP3, AMR, WAV, MIDI, iMelody formats.

- Playing the audio
   User can listen to music on the loudspeaker or with
  - User can listen to music on the loudspeaker or with headphone.

    MP3 headphones jack: Only for playing MP3 file. It provides the other user can also listen to the music or sound from MP3 file by his headphones.

Use the functions of the four ways Navigation key as describe in the bellow table:

|          | Four Ways<br>Navigation key | Audio Play Function                                                       |
|----------|-----------------------------|---------------------------------------------------------------------------|
|          | Center key                  | ► Play / II Pause music                                                   |
| <b>A</b> | Up                          | Increase the volume.                                                      |
| ▼        | Down                        | Reduce the volume.                                                        |
| •        | Left                        | Short press to skip previous tracks. Long press to jump previous segment. |
| •        | Right                       | Short press to skip next tracks. Long press to jump next segment.         |

segment.

In the Music player menu, pressing List allows access to the following settings.

List
You can view all the tracks available on the track list and play the desired track. If you press Options in the Play list, you can:
Play: To play selected music.
Add: To add music, which not store in the MP3 folder.

Remove: To delete the selecting music.

- Remove: To delete the selecting music.
  Rename: To modify the name of the selecting
- music.

   Add to SIM ring tone: To add selected music for ring tone.

  Detail: To show music information.

  Delete all: To delete all the music in the play list.

- Delete all: To delete all the music in the play list.
   Settings
   Music player's setting options
   Storage: Storage place in phone and memory card.
   List auto generate: Turn On/Off for List auto generate.

  When List auto generate function turns on, user

- can refresh the track list (for example after adding new tracks to the list) and change the
- track list that is shown.

  When List auto generate functions turns off, user can add tracks from the different folder in File can add tracks from the uniform roles. Repeat: To play the current track or the enter track list repeatedly.

  Shuffle: Turn On/Off Shuffle function.

  Background play: Turn On/Off Background plays function.

- function.

  On: Allow music continuing playing when left
  - music player.
    Off: When user left music player, music will stop.

- Add / Delete Music to play list
   Please turn off the handset before Add/Delete

Please turn off the handset before Add/Delete music.
Plug in cable (USB) to handset and PC, screen show three options:
Mass storage mode: For add / remove music or image. In the Mass Storage mode, user can add / remove music to handset via PC.
COM port: as USB charger.
[Note]: When you plug in USB cable, can select Mass storage, the handset will remain power on status. The handset will automatically connect to memory card only. If you want connect to the phone, please power off the handset.

Sound Recorder
Sound Recorder is a simple voice recording application, which provides functionalities for the user to manage voice files.

Within Recorder/List submenu, press Options you can select:

- New record: To record new sound.
  Play: Play the selected sound.
  Append: To append the new sound with the already

- existing sound (for AMR format only).

  Rename: To modify the name of the selecting sound.
- Delete: To delete the selected sound file.
- List: To view the all record files.
- Delete all: To delete the entire available sound files.
- Settings: The further setting of recorder.
  Storage: Storage place in phone and memory card.
  File format: There are two types format setting: AMR or WAV.
- Set as: To forward the sound file to "SIM ringtone", "SIM message tone", "Caller ring tone" or "Alarm tone".
   Send: You can use MMS or Bluetooth function send this sound.

Your phone has FM radio feature allows you to listen to the radio music. For details, please refer to "FM radio" chapter.

### FM radio recorder scheduler

- Press Menu, select Multimedia/FM radio recorder scheduler, press OK to enter submenu of FM radio
- recorder scheduler.
  ◆ To set the recorder scheduler, press Edit and set on the radio, key in the date, and time to start and stop. You can repeat the recorder to Everyday, Once, or Days
- The record settings can edit Record format (AMR / WAV), Audio Quality (High / Low) or Storage (phone and Card).

## File manager

In the **File manager** menu, you can manage images, photos, recordings, tones that you have. Press **Menu / File manager**, press **OK** to enter submenu of **File manager**.

- In the File manager screen, a list of folders is shown.
   Scroll to the desired device Phone or Card press Options, you can choose Open, Create folder, Memory status

and Format item. One of the options is available.

| and Format item. One of the options is available. |                                                                                                    |  |  |
|---------------------------------------------------|----------------------------------------------------------------------------------------------------|--|--|
| Open:                                             | To view the files in the folder. The files in this folder have: Audio, Bluetooth, Images, My Music, Photos, Received and Video. For selected folder, press "Options", one of the options is available: Open, Create folder, Rename, Delete and Sort. |  |  |
| Create folder:                                    | To add a new folder into list.                                                                                                    |  |  |
|                                                   | ry You can check what percentage of the phone's<br>internal memory is occupied and how many<br>files can still be stored in Phone's memory and<br>memory card.                                                                                       |  |  |
| Format:                                           | You can format the file list.                                                                                                    |  |  |
| Remove                                            | Let's you phone and SD card data change to empty after choose delete This phone and SD card will without any data.                                                                                                    |  |  |

□ Icaro will without any data.
 Scroll to the desired file, and press Options select options, the file option have: View (Image), Play (Video, Audio), Set as (Set as Ringtone, Set as Message Tone), Send (MMS, Bluetooth), Detail, Rename, Copy, Move, Delete, Delete all, Sort and Mark.

# Entertainment

Your phone software includes some games specially designed for this handset. You can launch a game by press **Menu** / for this handset. You can launch a game by press Menu / Entertainment.

• Use Navigation key select a game or game setup, press OK.

• Press OK again, you can choose the option that you want:

• Resume

• Start game

• Game level

• Best grades

• Game help

• Game setup

This function designs for **Games** only.

BGM: Turn On / Off music.

- Sound effect: Turn On / Off effect of game.

  Game vibration: Turn On / Off vibration of game.

  Volume: Adjust the volume level.

## Extra

Movilnet
In addition to the functions available in the phone, your SIM card\* may provide additional services under the SIM service submenu\*. By entering the submenu, you can find a list of services provided by your operator. The requested information may be responded via voice speech or SMS (Short Message Service). Additional charges may apply for services involve sending a SMS or making a phone call.

Note:

\* Some SIM cards may not support SIM service. In

- Some SIM cards may not support SIM service. In such case, you won't be able to see the SIM service submenu.
- SIM service varies from operator to operator. The name and contents of the menu depend entirely on the SIM card provided by your operator. For availability, rates and information on using the SIM service, contact your network operator, service provider or other third-party vendor.

- Calendar

  ◆ You can use the phone's calendar to keep track of reminders, calls you need to make, meetings and birthdays. You can set the calendar to sound an alarm when it's time for you to make a call or to go to a meeting.

  Press Menu, select Extra/Calendar. Press Options to the
- options list, you can Add task, View, week view, Jump to date.
- Calendar display depend on user setting calendar format in the Calendar setting.

• If you want to add new task, within the calendar submenu, use Navigation key move to the day you want or use Go to date option the current day is indicated with a frame around the day. If there is any tasks set for the day, the day is changed display icon. To view the appointments, press OK to Edit and Delete.

- To do list

  ◆ In this function, you can View the task, Add task, Edit task, Delete task, and Delete all the list of tasks. You can also select and view a single task.

  The task view allows you to view the details of the select
- task. You can move through the task.

  When setting time is coming, the alarm notification is
- enable, the phone will remain user his activities.

 $\frac{\textbf{Alarm}}{\textbf{The alarm clock uses the time format set for the clock}}.$ 

- ♦ Press Menu, select Extra / Alarm, press OK to enter submenu.
- To set the alarm, press Edit and set on the alarm, key in the alarm time. You can set at least 5 lists.
- You can set the alarm to repeat, Once, Days or Everyday.
   Press Stop to stop the alarm. If you let the phone continue to alarm for a minute or press Snooze, the alarm stops for about 1 minute and then resumes.
- If the alarm time is reached while the phone is switched off, the phone switches itself on and starts sounding the alarm tone, if you press **Stop**, the phone ask whether you want to active the phone (**Power on?**), Press **No** to switch off the phone or **Yes** to switch on the phone.

<u>Java</u>
This device supports JAVA, providing you the freedom of using JAVA applications and games. You can into the "File manager" and choose the JAVA game to install.

### World clock

- The screen shows the city name, current date and time.
- You can press Navigation key to choose the city and check the local time.

The time zone setting of each city in world time menu may be affected by network condition.

### Stopwatch

You can measure time, take intermediate times, or take lap times using the stopwatch. During timing, the other functions of the phone can be used. To set the stopwatch timing in the background, press the end key.

Dackground, pless the end key.

Using the stopwatch or allowing it to run in the background when using other features increases the demand on battery power and reduces the battery life. The stopwatch continues

to run when you answer an incoming call.

Press Menu, select Extra / Stopwatch, press OK to enter

Press Menu, select Extra / Stopwatch, press On to entersubmenu of Stopwatch.

Split timing:

To take intermediate times. To start the time observation, press Start, press Split every time that you want to take an intermediate time. To stop the time observation, press Stop.

To save the measured time, press Save. To start the time observation again, press start the time observation again, press start the time observation again, press Resume, the new time is added to the previous time.

Lap timing: To take lap times. To set the stopwatch timing

in the background presses the End key.

Countdown
To count down timer. Set up the time of count
timer:
down timer, and then begin to count down
according to press Start.

View
To view the saved time. The record options

record: have: View, Delete and Delete all.

### Calculator

- You can use your phone's calculator to add, subtract, multiply and divide.
- Press Menu, select Extra/Calculator, and press OK.

- With the screen showing a "0", enter the first number in the calculation.
- Use Navigation key to select add, subtract, multiply, and divide then press **OK** or center key to continue operation.
- Press Clear to start the new calculation.

### Unit converter

- ◆ To convert measures such as Weight from one unit (Pound) to another (Kg), press the Menu, and select Extra then Unit converter.
- In the Unit converter submenu, press Options to select converter options, option in Set weight converter is Reverse converter and Set converter. [Note]: the Converter option display is depending on user

- In the first amount field, and enter the value you want to In the first amount field, and enter the value you want to convert, the other amount field automatically shows the converted value. For example, in weight converter, pound units expressed in kg units, enter 110 and 49.895164 automatically show in kg field.
   Press Navigation key up/down to reverse converter, or press Options to select reverse converter option.
   If you want to select other converter types, press Options and select Set converter, to open a list of measures.
- and select **Set converter** to open a list of measures. Choose the measure you want to use and press **OK** to enter converter unit list.
- Choose the converter unit from which you want to converter and press Options\Activate.

### Memo

- In this function, you can Add the memo, View the memo, Edit, Send Note, Delete, and Mark the list of memo. You can also select and view a single memo.

  The memo view allows you to view the details of the select
- memo. You can remember through the memo.
- When view this memo, you can press options to Edit, Send Note or Delete.

<u>Heath</u> Application program to offer a series of for BMI, Pink schedule, let you finish body and mind clever health care at the same time.

<u>Torch</u>
Torch is equivalent to normal flashlight. When the user opens this feature, the phone will open the flash function to facilitate lighting. You can set torch need to light up the length of time.

## FM radio

To listen to the FM radio on your phone connects the compatible headset connector on the top of the phone. Note that the quality of the radio broadcast depends on the radio station's coverage in that particular area.

- To turn on the radio
  Press Menu and select FM radio.
  Press center key to turn on/off radio.
  On the display are:

  - Channel location number and the name of the radio channel if you have saved the channel.
- Frequency of the radio channel.

  If you have already saved radio channels, you can scroll to the channel you would like to listen to or select a radio channel location 1 to 10 by pressing the corresponding
- number key.
  Search a radio channel Search a radio channel
  When the radio is on, long press navigation left/right
  direction ◀ or ▶ key to search channel when a channel is
  found searching will stop. Or you can press navigation
  left/right direction ◀ or ▶ key to search channel by hand.
- ◆ Saving radio channels
  To save channels quickly in positions 1-9, press and hold number key 📳 to 🖳

### ◆ FM recorder

To record FM radio, press key to begin FM recorder.

|           | Four Ways<br>Navigation<br>key | FM Radio Function                                                  |
|-----------|--------------------------------|--------------------------------------------------------------------|
| <b>A</b>  | Up                             | Increase the volume.                                               |
| ▼         | Down                           | Reduce the volume.                                                 |
| ■         | Left                           | ₩ Press to skip 0.05 MHZ                                           |
| •         | Right                          | → Press to skip 0.05 MHZ                                           |
| Key 0 ~ 9 |                                | To change radio channel, by pressing the corresponding number key. |

♦ Using the radio
When the radio is on, press ─ key selection FM Radio

- Stations: To save the channel you have found, press and select Edit. Key in the name of the channel and Frequency press OK. You can save 20 radio channels in the boodest.
- Frequency press OK. You can save 20 radio channels in the handset.

  Set frequency: If you know the frequency of the radio channel you would like to listen to (between 87.50 MHz and 108.00 MHz), key it in and press OK.

  Auto search: If you want to search radio channel, press Yes when Preset list confirm message show up. The search stops when channels has been found and show channel in Stations.

  Settings:
  FM radio setting options:

  Background play: Turn On/Off Background plays function.

  On: allow radio continuing playing when exit FM radio.

- On: allow radio continuing playing when exit FM radio.
   Off: when user exits FM radio, radio will stop.
   Record format: Select the record format, AMR/WAV.
   Loud speaker: To turn On / Off the speaker.
   Record Storage: Storage place in phone and memory card.

- Record: Beginning record FM radio.
   Append: To append new radio with the already

existing file.

File list: Show amount of record files.

[Note]:Before use FM radio option, please turn on the

[Note]:Before use FM radio option, please turn on the radio first.

[Note]:You can normally make a call or answer an incoming call while listening to the radio. The volume of the radio is muted. When you end the call, the radio volume will automatically be turned up again. Also, when an application using GPRS or HSCSD connection is sending or receiving data, it may interfere with the radio.

### Camera

[Note]: Please obey all local laws governing the taking of picture.

picture.

Your phone has a digital camera and digital video recorder. You can take pictures, record video clips, view them and send them in MMS. To do this, you must subscribe to these services. Please check with your network operator. The camera lens is on the back of the handset and the display of the handset works as viewfinder. The camera produces pictures in JPEG format and the video clips in motion JPEG format. Please pay attention; if handset is not enough memory to take a new photo, you need to free some by deleting old photos or other files in the File manager.

To access this menu, and select Camera.

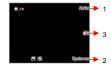

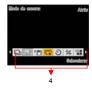

1

54

- Press "Back" to go back previous level.
   To select option displayed in the areas, press the Options to choose camera options.
- Press center key to snapshoot this screen.
   Camera's options menu.

### • Taking a Photo

- The live image appears on the display, and you can use the display as a viewfinder.
- To take a photo press center key to capture. When taking a photo a shutter sound is heard. The phone saves the photo in the **Photo album** of the **Multimedia**

- To setup camera option
  Press Options enter options bar. User can select:
  Self timer: Set a time delay before the camera takes a photo, the detail option see below table.
  [Note]: To switch/adjust camera Self timer setting, by
  - below.
    [Note]: To switch/adjust camera Image size setting, by
  - Image quality: To define how much the photo file will be compressed when saving the image, the detail option see below table. [Note]: To switch/adjust camera Image quality setting, by pressing the corresponding number key
  - Effect settings: Apply a special effect to the photo, the detail option see below table.

    [Note]: To switch/adjust camera effect setting, by pressing the corresponding number key
  - Shutter sound: Select the sound that you hear when
  - you take photo.

    EV: Select the value of EV to the photo, for detail see table below.

- Banding: Adjust screen backlight flicker, the detail option see below table.
  White balance: Adjust the color balance of the photo, the detail option see below table.
  [Note]: To switch/adjust camera White balance setting,
- by pressing the corresponding number key Storage: Storage place in phone and memory card.

  Restore default: Restore camera setting to default.

  Help: Reveal the swift function of each button.

- Help: Reveal the swift function of each button.

  Capture mode: Take a photo in the following mode.

  Single: Take a photo in the normal mode.
  [Note]: When user set camera capture mode to "Single", and then all camera options available except "Mode setting"

  Burst shot: Take a series of photos.

  Note]: To switch/adjust camera Burst shot setting,

| Camera options  |                                                                                                    |  |
|-----------------|----------------------------------------------------------------------------------------------------|--|
| Capture mode    | Single / Burst                                                                                                    |  |
| Mode setting    | I.If capture mode set to Burst shot, the mode setting have options are: 4 shots / 6 shots     Z.If capture mode set to single shot, the mode setting will be disabling. |  |
| Save Mode       | Take and save / Automatic save                                                                                                    |  |
| Scene mode      | Auto / Night                                                                                                    |  |
| Self timer      | Off / 5 sec / 10 sec / 15 sec                                                                                                    |  |
| Image size      | 160*120 / 240*320 / 320*240 /<br>640*480                                                                                                    |  |
| Image quality   | Low / Normal / High                                                                                                    |  |
| Effect settings | Normal / Gray scale / Sepia / Sepia green / Sepia blue / Color invert                                                                                                   |  |

| Shutter sound      | Off / Sound 1 / Sound 2 / Sound 3                                       |  |
|--------------------|-------------------------------------------------------------------------|--|
| EV                 | EV+1 ~ EV+4 / EV0 / EV-1 ~ EV-4                                         |  |
| Storge             | Phone / Card                                                            |  |
| Banding            | 50 Hz / 60 Hz                                                           |  |
| White Balance      | Auto / Daylight / Tungsten /<br>Fluorescent / Cloudy /<br>Incandescence |  |
| Restore<br>default | Restore camera setting to default                                       |  |
| Help               | Reveal the swift function of each button.                               |  |

# TV

Watch full screen analog TV on this device and be the first to get the news! Please plug in the antenna before watching TV in this device. You can adjust the antenna lines for better signals.

When launching TV for the first time, the device will require you to set the country and automatically start searching for available channels and will set the first channel detected as default channel.

• Use the functions of the key as describe in the bellow table:

[Center key | Option menu |

| Center key     | Option menu              |
|----------------|--------------------------|
| Up key         | To skip previous channel |
| Down key       | To skip next channel     |
| Left key       | To reduce Volume level   |
| Right key      | To add Volume level      |
| Left soft key  | Function options         |
| Right soft key | Exit TV function         |
| # key          | Capture the photo        |
| * key          | Mute / Unmute            |

TV Volume Control Method: You can press left/right soft key to adjust volume. When

watching TV, the volume adjustment bar will appear on the bottom of the screen after you press volume control key. When the TV is on, press — key, and then select:

Write new: You can send the SMS on the watching TV.

- Write new: You can send the SMS on the watching iv.

  Set Country: Choose the country of the position of mobile phone.

  Auto search: When select "Auto search", the device will automatically start searching for available channels and will set the first channel detected as default
- Change channel:
  - channel list: To save the channel you have found, press and select Edit channel. Key in the channel number and press OK. You can save 35 channels in the handset.
- Favorite list: To input the favorite channel. You can save the 35 channels in the handset.
   Brightness: You can choose 4 kinds of level (Level 1 ~

- Level 4).

  Reminder: You can set reminder to open the TV.

  Auto off: Select the auto off time, the option include

  None, 15 min, 30 min and 60 min.

  Capture mode: You can set the capture mode to

  Single shot or Nine shot.

  Add to favorite list: Add the channel you are currently

  watching to favorite list.

- Add to favorite inst: Add the channel you are current watching to favorite list.

  Restore setting: After you select restore factory, TV setting values are returned default value.

  Exit: To exit TV function.

# Settings

Phone setup
 Language
 This allows you to switch between different languages and to select a language for the display texts.

Preferred input method
 Choose preferred input method of the editor.

### Shortcuts

- The Shortcuts screen displays 12 favorites items set by
- You can edit some specific functions to the default list for your personal favorites list and activate them.

  Within Favorites menu, tick the box from the function
- The phone offers you an extensive range of functions, which are grouped in menus and submenus. From idle mode, press Navigation key can access the shortcuts menus

### Dedicated key

- You can edit some specific functions to the navigation key for your personal hot key and activate them.

  Within Up, Down, Left, Right and Center, and shortcut options list, select desired shortcut from the function

You can switch you phone to flight mode when you take aircraft. The options of flight mode are: On and Off.

Sound profiles
Within the Profiles menu, you can adjust and customize the phone tone for different events, environments and caller groups.

- Activate
  In the idle mode, press Menu and select
  Settings/Sound profiles and press OK to access the list of profiles.
  - Use Navigation key to select the profile. Pressing **Options** to activate and customize the profile.

Customize
In the idle mode, press Menu and select Settings/Sound profiles and press OK to access the list of profiles.

General / Silent / Meeting / Outdoor / Headset /

Bluetooth.
Use Navigation key to select the profile. Press Options

to customize the profile
Within Profile submenu, select one of the following
profiles and press Options.

- In the idle mode, user can hold and press the to to change profiles to Silent quickly and easily. Or in the list of profiles, scroll to Silent and press Options/Activate Silent mode.
- Options/Activate Silent mode.
  Select the Customize and choose the desired option
  and press OK that you want to personalize. For
  example, Tone setting, Sound effect, Volume, Alert type,
  Ring type, Answer mode, Extra tone.

Once you have selected the setting customize, you can personalize the following settings of the selected profile:

- Tone settings
  Incoming call: To define how the phone notifies you of an incoming voice call.

  Keypad tone: To set any one of the options and the active one is highlighted.
  - Power on: To set any one of the options and the active one is highlighted.
    Power off: To set any one of the options and the active one is highlighted.
    Message tone: To define how the phone notifies
- Message tone. To define now the priorie nothings you of receiving a message.

   Ring tone can support these formats: MP3, VDO + sound, Midi, AMR and also can select files from NAND or Memory Card. Message tone can also support MP3 (no longer than 5 seconds), Midi and AMR formats.
- Volume: To set the volume level for the Ringing volume, Key tone, Message tone, Power on and Power off.
- Alert type to choose the phone notifies you for incoming calls and receiving a message. The

- options are: Ring /Vibration only / Vibrate and ring / Vibrate then ring / Beep once. Ring type: To set the ring type, the options have Repeat, Single and Ascending.
  - Answer mode: To set the phone answer incoming voices call by press any key.

    Only when user chooses Headset mode, the answer mode have two options Send key, Any key
- and Auto (for Headset mode only) options
  Extra tone: To set the Warning tone, Error tone,
  Camp-on tone, Connect tone, Miss Calls and
  Unread Messages On or Off. For example, when set Extra tone function to on, the phone sounds a warning tone when the battery is running out of powe.

### • Rename

Yon can change the name of selected profiles.

- Display setup

  ◆ Wallpaper

   You can set your phone to display a background picture, wallpaper, when the phone is in idle mode. You can also download wallpaper from WAP and MMS and then save them in My folder under File manager. Your phone supports JPEG, GIF formats.

  [NOTE]: The wallpaper and screen saver should be less than 1280x1024(for JPG) and 320x240(for GIF). In addition, the file size can't be over 300kb.

  [NOTE]: If image size is over size, the image displays speed might get slow and please wait for more time to

  - speed might get slow and please wait for more time to show up.

  - snow up.

    To select a wallpaper picture.

    Press Menu, and select Settings, Display Setup and Wallpaper.

    Select Default and image list will be shown.
    Use navigation key Left ◀ and Right ▶direction to select the image and press OK to choose the desired picture then press OK

To set own picture for wallpaper.
 To select My folder and press OK. Users can select wallpaper from Images, Photos and Card folders. Scroll to desired folder and press Open. Use navigation key ▲ and down ▼ direction to select the image or photo and press OK.

### Screen saver

- The screen saver is activated when the phone is in idle mode and none of the phone's function been used for a certain time. Press any key to deactivate the screen
- Turn **Settings** on to activate the screen saver.
- With Select, you can choose an image or animation as screen saver from the Default list.
  Select in timeout after which time the screen saver will
- be activated.

  To set own picture for Screen Saver, with **Select,**
- To set own picture for Screen Saver, with Select, choose From Gallery.

  Users can select screen saver from Images, Photos, Video, Phone and Card folders. Scroll to desired folder and press Open.

  Use Navigation key up ▲and down ▼direction to select the image and press OK to select.

### • Themes

- You can change the appearance of the display, for example, the colors and background picture, by use Themes. Your phone comes with some pre-set color schemes. You cannot delete these color schemes and choose one of them from the list. There are three
- themes canned been choosing.

  For activate each one themes, press Options to Activate.

### Standby mode settings

- Date and time
  - You can turn this function on or off to show or hide Date and Time.
- SIM Network name
  - You can turn the function on or off to display or hide

your service provider name in idle screen. SIM Own number

You can turn the function on or off to display or hide your own number in idle screen.

Light
LCD backlight
You can set the LCD backlight level (10 level) and waiting time (5 ~ 45 sec).
Keypad backlight
You can turn this function on or off.

Font setting.

# Font settingFont size

This function allows you to change the size of the font displayed in SMS, Phonebook, Time or Date. The options are: Small font / Normal font / Large font

Options are. Small form / Norman form / Large form
Font color
This function allows you to change the color of the font
displayed in Menu, SMS, Phonebook, Time and Dtae.
The options are: Theme color/ Red/ Cyan/ Teal/ Yellow/
Green/ Navy/ Blue/ Purple/ Black/ Silver/ Gray/ White/
Maroon/ Fuchsia/ Lime/ Olive

Dial number color
This function allows you to change the color of the font
displayed in Dial number. The options are: Theme /
Black / Blue / Brown / Dark blue / Gray / Green / Yellow
/ Pink / Red / White.

# Call setup ◆ Caller ID

- In the call setup menu, the Caller ID allows you to check the status of whether a caller's identification is sent

  This network service allows you to answer an incoming call while you have a call in progress if you have activated the menu function.
- In the submenu, you can choose **Set by network**, **No** or **Yes**.

  When you choose **Set by network**, your phone must be registered with a network.

### Call waiting

- In the submenu, select **Activate** and press OK to switch on function. It way, selects **Deactivate** to switch off the function.
- You can check function status while you select **Check status.**

 Call divert
 This network service allows you to redirect incoming calls from you phone.

Divert all voice calls

All voice calls are diverted and no ringing tone is played at an incoming call.
Divert if out of reach Voice calls are diverted when your phone is switched off or outside of the network service area.

Divert if not answered
Voice calls are diverted when you don't answer a call

voice calls are diverted when you don't answer a call within the present timeout.

Divert if busy

Voice calls are diverted when your number is busy. If divert if busy is activated, rejecting an incoming call will also divert the call.

Divert all data calls

All data calls are diverted. Cancel all diverts

In the submenu, select Cancel all divert, Press **OK** to cancel all divert.

cancel all divert.

Call barring
This network service allows you to restrict incoming calls to and outgoing calls from your phone. A barring password is required for using the function.

Outgoing calls
To barring all Outgoing calls.

Int. calls except to home country
To barring Outgoing international call.
Int. calls except to home country
To barring Outgoing international call expect home country.

- Incoming calls
   To barring all Incoming calls.

To barring all Incoming calls.

Incoming calls when roaming
To barring all Incoming calls when roaming.

Cancel all barrings

This function is cancel all call barring.

This service may sometimes not be supported by your network. Also, a network code is required to access this service.

Change bar code
To set barring call, you are asked to input your barring call password. This menu enables you to change your barring call password. To know the default password setting, please contact your service operator.

# ♦ Line Switch

- Line for outgoing calls is a network service to select phone line 1 or 2 that is subscriber number for making calls, within call setup submenu, select **Line Switch**, and choose Line1 or 2.
- If you select Line2 and have not subscribed to this networks service, you will not be able to make call. However, calls on both lines can be answered regardless of the selected line.

Closed user group
 This is a network service that specifies the group of people whom you can call and who can call you. For more information place contact your network operator or service

information place contact your network operation provider.

Call time reminder
Turn function On/Off to remind duration of a call. When this option is set to On, there will be a short beep when duration of a call exceeds the reminder time.

Call time display
Turn function On/Off to show calling time.

Select On and your phone will make a maximum of ten attempts to connect the call after an unsuccessful call

### Phonebook Setup

### Move

You can move names and phones number from the phone's memory to SIM card's memory or from SIM card's memory to Phone's memory. The copy options have: One by one, All from SIM to phone, All from phone to SIM. You can view and edit personal name and phone number. To display my number on idle screen.

 Delete
You can remove name and phone numbers from selected contacts all at once

- In the **Phonebook** Menu, select **Delete** then press **OK**.
- Choose All from phone, All from SIM or One by one press OK. User needs to enter phone code to confirmed delete then press OK.
  [Note]: The default phone code is 0000

Copy
You can copy names and phones number from the phone's memory to SIM card's memory or from SIM card's memory to Phone's memory. The copy options have:

All from SIM to phone
 All from phone to SIM
Copy entry records will both save in SIM and Phone's memory.

 Memory status
 You can check what percentage of the phone's internal memory is occupied and how many name and number entries can still be stored in SIM card's and Phone's memory.

• Prefer storage

You can choose where you want to save the name and phone number. You can select **SIM**, **Phone or All**.

### Phonebook backup

- You can backup your phonebook to memory card or restore the phonebook.
- Selected the card, and the phonebook will be backup or restore to **Phone or SIM Card memory.**

# • Fields

The phone allows you to personalize the contacts looking. In the **Setting** submenu, selected **Fields**, and choose the item you want to display or not.

My vCard
You can edit personal vCard in the handset. Also, you can send vCards to your friends that numbers save in the contacts list.

Edit my vCard
In the My vCard submenu, select Edit my vCard enter
the information for your vCard then press Save.
 Send my vCard

In the My vCard submenu, select Send my vCard and select transfer method: Send by SMS, Send by MMS, Send by Bluetooth and Save to file.

Video Audio
You can turn the function to On or Off. When this function is On, if there is an incoming call, the Video function will only be performed by Image, the ring tone will not work. When the Video sound is off, the Ring tone can be used.

Message setup SMS

Message setup have been divided into groups according to the different message types. Select the settings you want to edit, and press "OK" to select message settings for you to choose the following list.

Profile setting: lists all the message centers that have been defined.

- Common settings: The message settings under the SMS menu are common to all outgoing SMS, irrespective of the selected set.

  - Delivery report
     User can turn On or Off this function if user wants to receive delivery report from service provider or not.

  - Reply path
    Also, user can choose to use the same service center

as the received message to reply or not.

• Memory status

- You can check what percentage of the phone's internal memory is occupied and how many messages can still be stored in SIM card's or Phone's memory.

  The phone will show message to remind user if SIM card and Phone set both out of memory.

- card and Phone set both out of memory.

  Prefer storage

  You can choose where you want to save the message depend on memory status.

  If either one of storage locations, SIM card or Phone, already full, the phone will automatically save information to another.
  - Select Phone memory or SIM card and press OK.

MMS
Within the Message setup you can change the settings of a
Multimedia message sending option:

• Compose:

| Creation       | User can set Free or Restricted mode to restrict to inserting media object.                                                |
|----------------|----------------------------------------------------------------------------------------------------|
| resizing       | User can switch to Off, 160x120 or 320X240 from this function and your attached image will be changed follow your setting. |
| Auto signature | User can edit content from this function<br>and it will be attached in MMS.                                                |

|   | · tato o.g.tata.o | ecor carr carr content nom the fanction                                                                                                    |
|---|-------------------|----------------------------------------------------------------------------------------------------|
|   |                   | and it will be attached in MMS.                                                                                                    |
| ٠ | Sending:          |                                                                                                    |
|   |                   | This is the duration that your message is stored at the Message center. Delivery attempts will be repeated until the message has been delivered or expired. The options of length of time have: Max. /1 hour/1/12 hours/1 day/1 week. |
|   | Delivery report   | User can turn On or Off this function if<br>user wants to receive delivery report                                                                                                    |
|   |                   | from service provider or not.                                                                                                    |
|   | Read report       | User can turn On or Off this function if                                                                                                    |

|               | user wants to read report from service provider or not.                              |  |
|---------------|--------------------------------------------------------------------------------------|--|
| Priority      | User can choose message priority; the options have: Normal, High, and Low.           |  |
| Slide timing  | User can set slide timing by own desire.                                             |  |
| Delivery time | The option of length of time has:<br>Immediate/ In one hour/In 12 hours/In 24 hours. |  |

• Retrieve:

| Home network    | The options of home network have:        |
|-----------------|------------------------------------------|
|                 | Immediate / Restricted / Delayed.        |
| Roaming         | The options of roaming network have:     |
| _               | As home / Delayed / Restricted.          |
| Read report     | The options of read report have: On      |
|                 | request / Send / Never send.             |
| Delivery report | User can turn On or Off this function to |
|                 | ask the network to send delivery reports |
|                 | about your message.                      |

♦ Filters:

| • | riilers.      |                                      |
|---|---------------|--------------------------------------|
|   | Anonymous     | The option of anonymous have: Allow/ |
|   |               | Reject.                              |
|   | Advertisement | The option of advertisement setting  |
|   |               | has: Allow/ Reject.                  |

## • Profile:

- Profile:
  You may use network or service provider to receive and send multimedia message.
  Memory status
  You can check what percentage of the phone's internal memory is occupied and how many messages can still be stored in SIM card's or Phone's memory.
  The phone will show message to remind user if SIM card and Phone set both out of memory.

Time and Date

◆ Set the time
This function allows you to set the time. The format is <HH:MM>.

Time format
 This function allows you select the format of the time display, 12 or 24. Use navigation key to change it and press OK.
[Note]: The time and date format display is depending on user settings.

 Set the data.

Set the date
 This function allows you to set the date.

 Date format
 This function allows you select format of the date display, use navigation key to change it press OK.

Auto-update of date / time

- Within Settings menu, select Auto-update of date / time (network service) to set the phone to automatically update the time and date according to the current time zone, select On.
- zone, select On.

  Automatic update of date and time does not change the time you have set for the alarm clock, calendar or the alarm notes. They are in local time. Updating may cause some alarms you have set to expire.

<u>Connectivity setup</u>
The function allows you to set network related settings.

## Network selection

- The phone automatically selects one of the cellular networks available in you area, when auto mode is selected.
- In manual mode the phone will show a list of available networks that you can choose from. Only networks that have a roaming agreement with your home network operator are allow to be selected.

## Prefer networks

The network list is used when the mode is set to automatic. The order of the prefer network list indicates the search priority. Press Options key to edit prefer networks: "Add from list", "Create new", "Change priority" and "Delete".

### Band selection

The wireless phone described in this guide is approved for

use on 850MHz, 1900MHz, and Auto. You can choose the band from the list.  $\,$ 

Data account
Connect way while choosing the mobile phone to browse through the WAP. Detailed materials setting up value, please arrange with a network supplier.

- Security setup
  Pin lock
  This function allows you to lock the phone with a specific SIM card. The feature is designed to prevent the use of your phone by means of another person's SIM cards if your phone becomes lost.
  You can switch on or off to activate the PIN lock function. If you switch PIN Lock on, every time you turn phone on, you need to enter the PIN number to set the request on.
  - request on.

- request on.

  Fixed dialing
  You can switch mode on and off.
  This function dials only the numbers in the fixed dialing number (FDN). To save and edit numbers on the list, you need the PIN2 code.
  Barred dialing
  You can switch mode on and off.
  Change PIN code
  Change PIN cod
  This allows you to change the PIN number.

- This allows you to change the PIN number. Change PIN2 code This allows you to change the PIN2 number.

 Phone lock
 You can switch When switch on / Off the Phone lock You can switch When switch on / Off the Phone lock function to protect your phone. If you select When switch on, you need enter the password to set the request on. [Note]: the default password is 0000.

Auto keypad lock

This allows you to lock the phone's keypad to prevent accidental key presses.

In submenu, select the time that after the last key press

will be disabled, then press OK. Mobile Tracker

Mobile Tracker
You can switch mode to Activate or Deactivate.
After mobile tracker function active, the mobile will
remember the IMSI of the SIM. If mobile phone lost and
insert the new SIM, then it will send new SIM card's
IMSI automatically for the number set up.

[Note]: The default password is 0000.

Change security code
 This allows you to change the password.

### Mobile tracker

Mobile tracker
When this function is active, the mobile device will send an
SMS to a predetermined number when a different SIM
card has been inserted. This enables a lost mobile phone
to be located. To enter the tracker submenu a password (Phone code) is needed.

Bluetooth
You can utilize wireless technology of Bluetooth to connect other inclusive devices. The inclusive device may include the mobile phone, the computer and earphone, etc. You can utilize Bluetooth technology transfer image, the film, music and sound file.

[Note]: After opening the Bluetooth function, will increase the power consumption of the battery.

Power

Power
Turn on or off the Bluetooth function. After turn on the Bluetooth function, will reveal in top screen Inquiry audio device
Search the new Bluetooth device in the range and pair it. Before pairing, please set up the password, and reach an agreement to use the same password with another device

## My device

Pair the old Bluetooth device.

Active device

To Active the Bluetooth device that has.

- Settings
  Visibility: Whether setting up your mobile phone should let the other Bluetooth device be found.
  Change device name: Change your mobile telephone name (the display among other Bluetooth apparatuses).
  Addio path: Whether choose from mobile phone answering a call directly or forward to BT headset.
  Storage: Select storage place in phone or memory card.

  - card.
  - FTP settings: File transfer protocol setting.

# About

Your Bluetooth mobile phone device explains.

File manager
In the File manager menu, you can manage images, photos, recordings, tones that you have. For details, please refer to "File manager" chapter.

### Java setup

Java setup
 Java audio
 Adjust the volume of JAVA application program.
 Java backlight
 Turn On/Off the backlight of JAVA application program.

◆ Java vibration
 Turn On/Off the vibration of JAVA application program.

 Java SIM profile
 You need to choose one of the default profiles to access the Internet.

### ♦ Heap size

The maximum size of Java applications.

# Game setup ◆ BGM

Turn On / Off music.

• Sound effect Turn On / Off effect of game.

Game vibration
 Turn On / Off vibration of game.
 Volume
 Adjust the volume level.

Factory reset

◆ Within this menu you can reset the menu settings to their original values. The security code is needed for this function.

[Note]: The default password is 0000.

◆ After you select restore factory, setting values are returned default value. Those value including Profile, Ring tone, Call log, Caller group, Time format, Wallpaper, Screen saver, Themes, WAP setting etc.

## To Use Mass storage (USB cable)

**[NOTE]:** System default requirement: PC hardware and software for Windows 2000/XP/Vista/7 and above. For more information, please see below "Install USB Software"

[NOTE]: Please use USB according to the standard steps as below; otherwise the data may lose or cause damage. If you want to add/remove music and images to the Handset, connect it to a PC with USB cable.

- Plug in cable (USB) to handset and PC, screen show three options:

  Mass storage mode: for add / remove music or image
  - Mass storage mode, for add / remove mode of a files. Webcam: for connecting with PC as webcam. COM port: as USB charger. Java connection: as a modem to connect internet.

Connecting the handset to PC

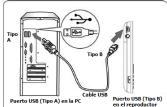

- After connected the handset and PC, choice "Mass Storage" handsets will automatic turn off.

  The OS will automatically generate two "Removable Disk" in My Computer, one for handset, one for memory card. You can enter the disk to access the data

- in the handset. You can access to the handset from the Window Explorer (Windows 2000/XP/Vista/7) / File Manager or My Computer and add / erase audio, image or other
- why Computer and add / erase addio, image or other files to the handset.

  If you want to remove the USB cable from the handset after adding or erasing files.

  Double click the Remove Hardware icon in the taskbar tray.

- Select "USB Mass Storage", then clicks **Stop** when the message "You can remove hardware now" appears on the screen, and remove the handset.

   The banded to the banded to the bandset.
- appears on the screen, and remove the handset.

  Copy files into the handset

  After connecting the handset to a PC successfully, there will be two new disks "Removable Disk" in My computer.

  Enter the directory stored your music, image, or other files, and select them thru your mouse. After selection, move your mouse on the selected files and click right button of your mouse to select "Copy", enter the Removable Disk from My Computer, and click right button of your mouse to select "Paste" then the selected files will be copied into the handset.